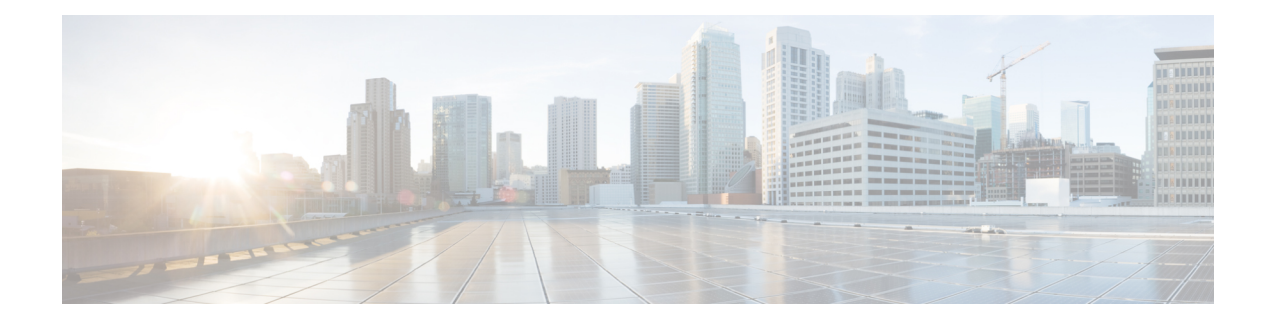

# **Implementing BFD**

Bidirectional forwarding detection (BFD) provides low-overhead, short-duration detection of failures in the path between adjacent forwarding engines. BFD allows a single mechanism to be used for failure detection over any media and at any protocol layer, with a wide range of detection times and overhead. The fast detection of failures provides immediate reaction to failure in the event of a failed link or neighbor.

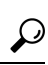

- You can programmatically configure BFD and retrieve operational data using openconfig-bfd.yang OpenConfig data model. To get started with using data models, see the *Programmability Configuration Guide for Cisco NCS 560 Series Routers*. **Tip**
	- BFD [Overview](#page-0-0) , on page 1
	- BFD over [Bundle](#page-4-0) , on page 5
	- BFD [Transparency,](#page-17-0) on page 18
	- BFD [Hardware](#page-22-0) Offload Support for IPv4, on page 23
	- BFD Object [Tracking,](#page-23-0) on page 24
	- IPv4 [Multihop](#page-25-0) BFD, on page 26

# <span id="page-0-0"></span>**BFD Overview**

Bidirectional forwarding detection (BFD) provides low-overhead, short-duration detection of failures in the path between adjacent routers. BFD allows a single mechanism to be used for failure detection over any media and at any protocol layer, with a wide range of detection times and overhead. The fast detection of failures provides immediate reaction to failure in the event of a failed link or neighbor.

## **Restrictions**

These restrictions apply to BFD:

- Demand mode is not supported in Cisco IOS XR software.
- BFD echo mode and encryption are not supported.
- BFD hardware offload for IPv4 is supported.
- Only the static, OSPF, BGP and IS-IS applications are supported on BFD.
- BFD supports BFDv6 on bundle-ether for VRF BGP IPv6 single-hop.
- BFD is only supported in IP core. It cannot coexist with Label distribution Protocol, or Segment Routing, or Traffic Engineering in the core. This is applicable for releases prior to IOS XR Release 7.1.1.
- Only IETF mode is supported in BFD over bundle feature.
- Dampening extensions for BFD are not supported.

Starting from Cisco IOS XR Release 6.6.1, BFD over VRF is supported.

BFD over VRF is supported.

BFD over BVI is not supported.

SNMP traps are not supported for multipath BFD sessions.

## **Enable and Disable IPv6 Checksum Calculations for BFD on a Router**

Perform the following steps to configure IPv6 checksum calculations for BFD on a Router.

```
RP/0/RP0/CPU0:router(config)# bfd
RP/0/RP0/CPU0:router(config-bfd-if)# ipv6 checksum disable
RP/0/RP0/CPU0:router(config-bfd-if)# commit
```
## **Configure BFD Under a Dynamic Routing Protocol or Use a Static Route**

To establish a BFD neighbor, complete at least one of the following procedures to configure BFD under a dynamic routing protocol or to use a static route:

## **Enable BFD for OSPF on an Interface**

Perform the following steps to configure BFD for Open Shortest Path First (OSPF) on an interface. The steps in the procedure are common to the steps for configuring BFD on IS-IS; only the command mode differs.

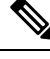

**Note** BFD per interface configuration is supported for OSPF and IS-IS only.

```
Router# configure
/* Enter OSPF configuration mode to configure the OSPF routing process. */
Router(config)# router ospf 0
/* Set the BFD minimum interval. The range is from 15 to 30000 milliseconds. */
Router(config-ospf)# bfd minimum-interval 6500
/* Set the BFD multiplier. */
Router(config-ospf)# bfd multiplier 7
/* Configure an Open Shortest Path First (OSPF) area. */
Router(config-ospf)# area 0
/* Enter interface configuration mode. */
Router(config-ospf-ar)# interface gigabitEthernet 0/3/0/1
/* Enable BFD to detect failures in the path between adjacent forwarding engines. */
```
Router(config-ospf-ar-if)# **bfd fast-detect**

Ш

#### **Running Configuration**

```
configure
  router ospf 0
 bfd minimum-interval 6500
 bfd multiplier 7
  area 0
   interface gigabitEthernet 0/3/0/1
     bfd fast-detect
```
### **Verification**

Verify that BFD is enabled on the appropriate interface.

Router(config-ospf-ar-if)# **show run router ospf**

```
router ospf 0
bfd minimum-interval 6500
bfd multiplier 7
area 0
interface gigabitEthernet 0/3/0/1
bfd fast-detect
/* Verify the details of the IPv4 BFD session in the source router. */
Router# show bfd session
Interface Dest Addr Local det time(int*mult) State Echo Async H/W NPU
--------- --------- -------- ------------- ----- ---- ----- --- ---
Te0/0/0/0 10.23.1.2 0s(0s*0) 300ms(100ms*3) UP Yes 0/RP0/CPU0
BE3739 10.23.1.2 n/a n/a UP No n/a
```
## **Enable BFD over BGP**

Perform the following steps to configure BFD over BGP. The following example shows how to configure BFD between autonomous system 65000 and neighbor 192.168.70.2:

```
Router# configure
Router(config)# router bgp 65000
Router(config-bgp)# bfd multiplier 2
Router(config-bgp)# bfd minimum-interval 20
Router(config-bgp)# neighbor 192.168.70.24
Router(config-bgp-nbr)# remote-as 2
Router(config-bgp-nbr)# bfd fast-detect
Router(config-bgp-nbr)# commit
Router(config-bgp-nbr)# end
```
#### **Running Configuration**

```
router bgp 65000
bfd multiplier 2
bfd minimum-interval 20
neighbor 192.168.70.24
remote-as 2
bfd fast-detect
commit
end
```
#### **Verification**

Verify that BFD has been enabled over BGP.

```
Router# show run router bgp
router bgp 65000
 bfd multiplier 2
 bfd minimum-interval 20
  neighbor 192.168.70.24
  remote-as 2
 bfd fast-detect
```
## **Enable BFD on an IPv4 Static Route**

The following procedure shows how to enable BFD on an IPv4 static route.

```
RP/0/RSP0/CPU0:router# configure
/*Enter static route configuration mode to configure static routing. */
RP/0/RSP0/CPU0:router(config)# router static
/* Enable BFD fast-detection on the specified IPV4 unicast destination address prefix and
on the forwarding next-hop address.*/
RP/0/RSP0/CPU0:router(config-static)# address-family ipv4 unicast 10.2.2.0/24 10.6.0.1 bfd
fast-detect minimum-interval 1000 multiplier 5
```
RP/0/RSP0/CPU0:router(config-static)# **commit**

#### **Running Configuration**

```
configure
router static
 address-family ipv4 unicast 10.2.2.0/24 10.6.0.1 bfd fast-detect minimum-interval 1000
multiplier 5
 commit
```
### **Verification**

Verify that BFD is enabled on the appropriate interface.

RP/0/RSP0/CPU0:router# **show run router static address-family ipv4 unicast**

```
router static
address-family ipv4 unicast
 10.2.2.0/24 10.6.0.1 bfd fast-detect minimum-interval 1000 multiplier 5
  commit
!
!
```
## **Enable BFD on an IPv6 Static Route**

The following procedure describes how to enable BFD on a IPv6 static route.

```
RP/0/RP0/CPU0:router# configure
/* Enter static route configuration mode to configure static routing. */
RP/0/RP0/CPU0:router(config)# router static
/* Enable BFD fast-detection on the specified IPv6 unicast destination address prefix and
on the forwarding next-hop address. */
```
/\* BFD sessions are established with the next hop 2001:0DB8:D987:398:AE3:B39:333:783 when it becomes reachable. \*/

RP/0/RP0/CPU0:router(config-static)# **address-family ipv6 unicast 2001:0DB8:C18:2:1::F/64 2001:0DB8:D987:398:AE3:B39:333:783 bfd fast-detect minimum-interval 150 multiplier 4**

```
RP/0/RP0/CPU0:router(config-static-vrf)# commit
```
#### **Running Configuration**

```
configure
 router static
  address-family ipv6 unicast 2001:0DB8:C18:2:1::F/64 2001:0DB8:D987:398:AE3:B39:333:783
bfd fast-detect minimum-interval 150 multiplier 4
  commit
```
### **Verification**

Verify that BFD is enabled on the appropriate interface.

RP/0/RP0/CPU0:router# **show run router static address-family ipv6 unicast**

```
configure
router static
address-family ipv6 unicast 2001:0DB8:C18:2:1::F/64 2001:0DB8:D987:398:AE3:B39:333:783 bfd
fast-detect minimum-interval 150 multiplier 4
 commit
```
## **Clear and Display BFD Counters**

The following procedure describes how to display and clear BFD packet counters. You can clear packet counters for BFD sessions that are hosted on a specific node or on a specific interface.

RP/0/RP0/CPU0:router# **show bfd counters all packet location 0/RP0/CPU0** RP/0/RP0/CPU0:router# **clear bfd counters all packet location 0/RP0/CPU0** RP/0/RP0/CPU0:router# **show bfd counters all packet location 0/RP0/CPU0**

## <span id="page-4-0"></span>**BFD over Bundle**

### **BFD over Bundle**

BFD Over Bundle (BoB) (RFC 7130) has a BFD session on each bundle member. BOB verifies the ability for each member link to be able to forward Layer 3 packets.

For BFD over Bundle, the BFD client is bundlemgr. When BFD detects a failure on a bundle member, bundlemgr removes that member from the bundle. If there are not enough members to keep the bundle up, then the main Bundle-Ether interface will go down so that all routing protocols running on the main bundle interface or a subinterface will detect an interface down.

BoB does not provide a true Layer 3 check and is not supported on subinterfaces. However, subinterfaces will go down at the same time as the main interface.

#### **Configure BFD Over Bundle**

Perform the following tasks to configure the BOB feature:

- Enable BFD sessions on bundle members
- Specify the BFD destination address on a bundle
- Configure the minimum thresholds for maintaining an active bundle
- Configure BFD packet transmission intervals and failure detection times on a bundle

Configure BFD over bundles IETF mode support on a per-bundle basis

```
/* Enable BFD sessions on bundle members */
Router(config)# interface Bundle-Ether 1
Router(config-if)# bfd address-family ipv4 fast-detect
Router(config-if)# bfd mode ietf
/* Specify the BFD destination address on a bundle */
Router(config)# interface Bundle-Ether 1
Router(config-if)# bfd address-family ipv4 destination 10.20.20.1
/* Configure the minimum thresholds for maintaining an active bundle */
Router(config)# interface Bundle-Ether 1
Router(config-if)# bundle minimum-active bandwidth 580000
Router(config-if)# bundle minimum-active links 2
/* Configure BFD packet transmission intervals and failure detection times on a bundle */
Router(config)# interface Bundle-Ether 1
Router(config-if)# bfd address-family ipv4 minimum-interval 2000
Router(config-if)# bfd address-family ipv4 multiplier 30
/* Configure BFD over bundles IETF mode support on a per-bundle basis */
Router(config)# interface Bundle-Ether 1
Router(config-if)# bfd mode ietf
Router(config-if)# bfd address-family ipv4 fast-detect
```
## **BFD over Bundle**

BFD over Bundle feature enables BFD sessions to monitor the status of individual bundle member links. BFD notifies the bundle manager immediately when one of the member links goes down, and reduces the bandwidth used by the bundle.

### **Restrictions**

The following are the restrictions in using BFD over Bundle feature:

- It is only supported in IETF mode.
- It is only supported on main bundle interface; it is not supported on bundle sub-interfaces.
- It is not supported on routing protocols, such as OSPF, ISIS, and BGP.
- When BFD timer is configured to 3.3 ms, which is the most aggressive timer, 256 sessions can be brought up.
- If BFD timer is configured to greater than 100 ms, 300 BFD sessions can be brought up simultaneously.
- BFD echo mode and encryption is not supported.
- BFD dampening is not supported.

## **Configure BFD over Bundle**

Configuring BFD over bundle involves the following steps:

• Specify the mode, BFD packet transmission intervals, and failure detection times on a bundle

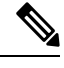

**Note** Repeat the same configuration steps in the destination router.

```
/* Enable and Disable IPv6 checksum calculations for BFD on a router. */
Router(config-if)# bfd
Router(config-bfd-if)# ipv6 checksum disable
Router(config-bfd-if)# dampening disable
Router(config-bfd-if)# commit
/* Specify the mode, BFD packet transmission intervals, and failure detection times on a
bundle */
Router(config)# interface Bundle-Ether 3739
Router(config-if)# bfd mode ietf
Router(config-if)# bfd address-family ipv4 multiplier 3
Router(config-if)# bfd address-family ipv4 destination 10.23.1.2
Router(config-if)# bfd address-family ipv4 fast-detect
Router(config-if)# bfd address-family ipv4 minimum-interval 100
Router(config-if)# bfd address-family ipv6 multiplier 3
Router(config-if)# bfd address-family ipv6 destination 2001:DB8:1::2
Router(config-if)# bfd address-family ipv6 fast-detect
Router(config-if)# bfd address-family ipv6 minimum-interval 100
Router(config-if)# ipv4 address 10.23.1.1 255.255.255.252
Router(config-if)# ipv6 address 2001:DB8:1::2/120
Router(config-if)# load-interval 30
Router(config-if)# commit
Router(config)# interface TenGigE 0/0/0/0
Router(config-if)# bundle id 3739 mode active
```
#### **Running Configuration**

```
bfd
 ipv6 checksum disable
 dampening disable!
 !
interface Bundle-Ether3739
bfd mode ietf
bfd address-family ipv4 multiplier 3
bfd address-family ipv4 destination 10.23.1.2
bfd address-family ipv4 fast-detect
bfd address-family ipv4 minimum-interval 100
bfd address-family ipv6 multiplier 3
bfd address-family ipv6 destination 2001:DB8:1::2
bfd address-family ipv6 fast-detect
```

```
bfd address-family ipv6 minimum-interval 100
ipv4 address 10.23.1.1 255.255.255.252
 ipv6 address 2001:DB8:1::2/120
load-interval 30
 !
interface TenGigE 0/0/0/0
bundle id 3739 mode active
```
#### **Verification**

The following show command outputs displays the status of BFD sessions on bundle members:

/\* Verify the details of the IPv4 BFD session in the source router. \*/

Router# **show bfd session**

Interface Dest Addr Local det time(int\*mult) State Echo Async H/W NPU --------- --------- -------- ------------- ----- ---- ----- --- ---  $T = 0/0/0/0$  10.23.1.2 0s(0s\*0) 300ms(100ms\*3) UP Yes 0/RP0/CPU0<br>BE3739 10.23.1.2 n/a n/a UP No n/a BE3739 10.23.1.2 n/a n/a

/\* Verify the details of the IPv4 BFD session in the destination router. \*/

Router# **show bfd session**

Interface Dest Addr Local det time(int\*mult) State Echo Async H/W NPU ---------- ---------- -------- -------------- ----- ---- ----- --- --- Te0/6/0/0 10.23.1.1 0s(0s\*0) 300ms(100ms\*3) UP No n/a BE3739 10.23.1.1 n/a n/a UP No n/a

/\* Verify the details of the IPv6 BFD session in the source router. \*/

#### Router# **show bfd ipv6 session**

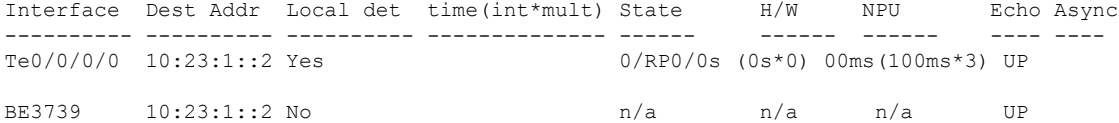

/\* Verify the details of the IPv6 BFD session in the destination router. \*/

#### Router# **show bfd ipv6 session**

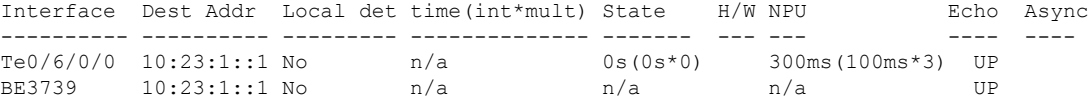

## **Enabling BFD on a BGP Neighbor**

BFD can be enabled per neighbor, or per interface. This task describes how to enable BFD for BGP on a neighbor router.

 $\mathbf{l}$ 

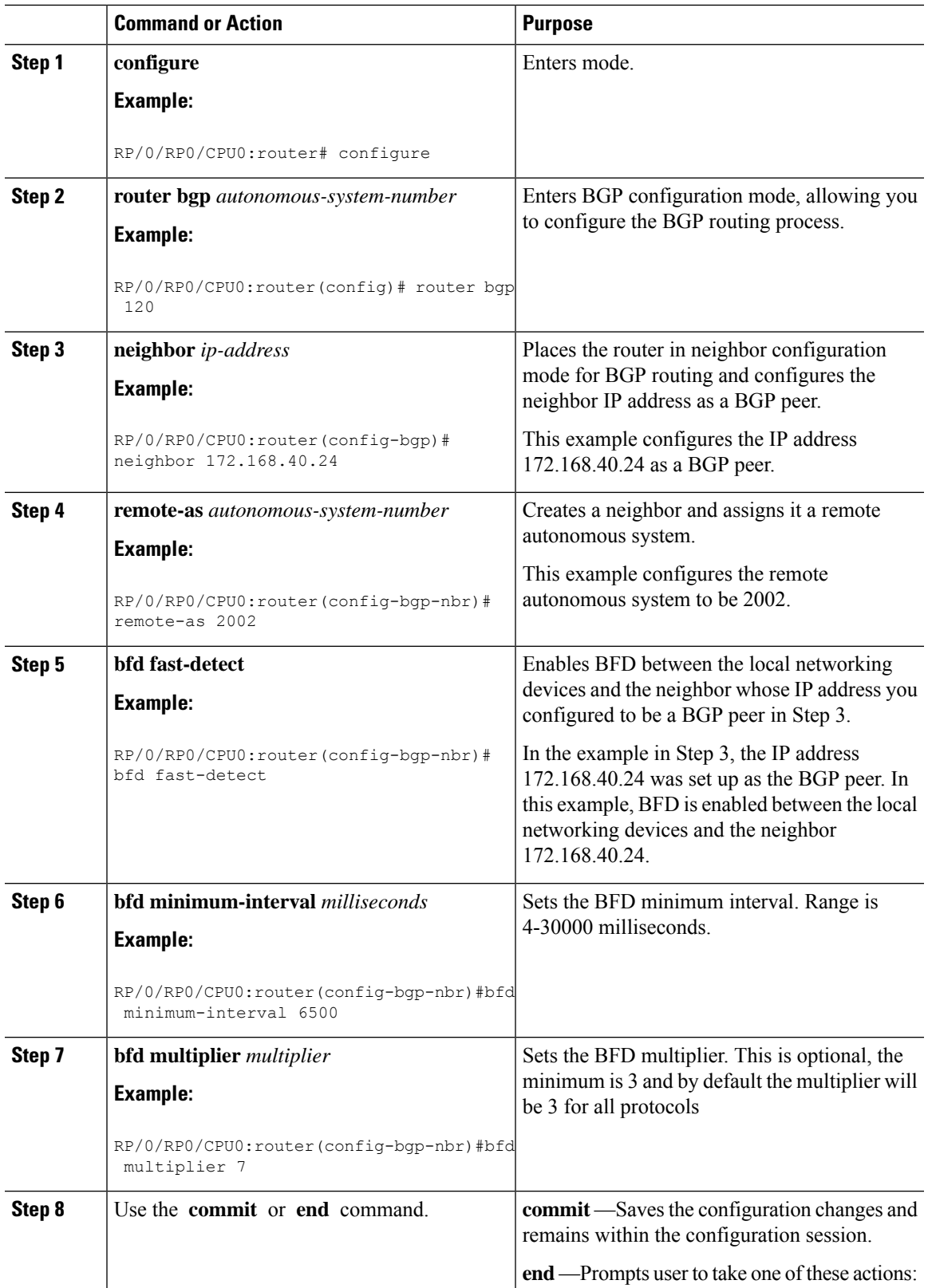

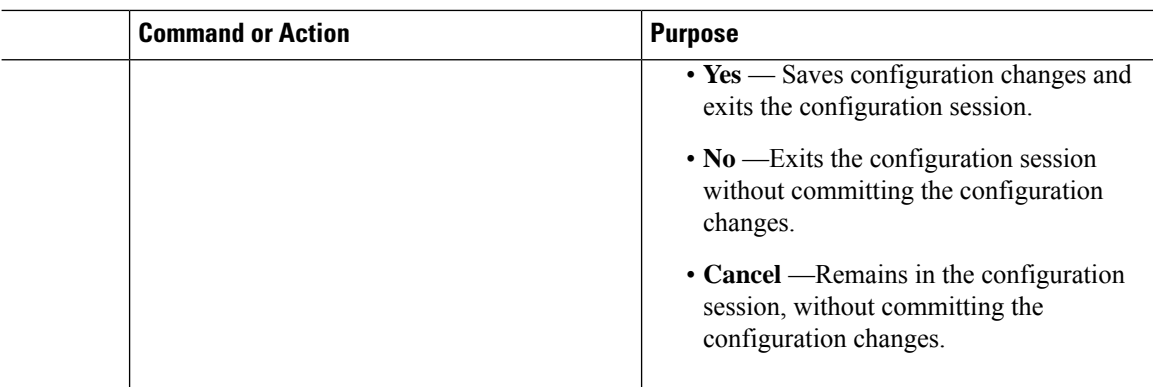

## **Enabling BFD for OSPF on an Interface**

The following procedures describe how to configure BFD for Open Shortest Path First (OSPF) on an interface. The steps in the procedure are common to the steps for configuring BFD on IS-IS ; only the command mode differs.

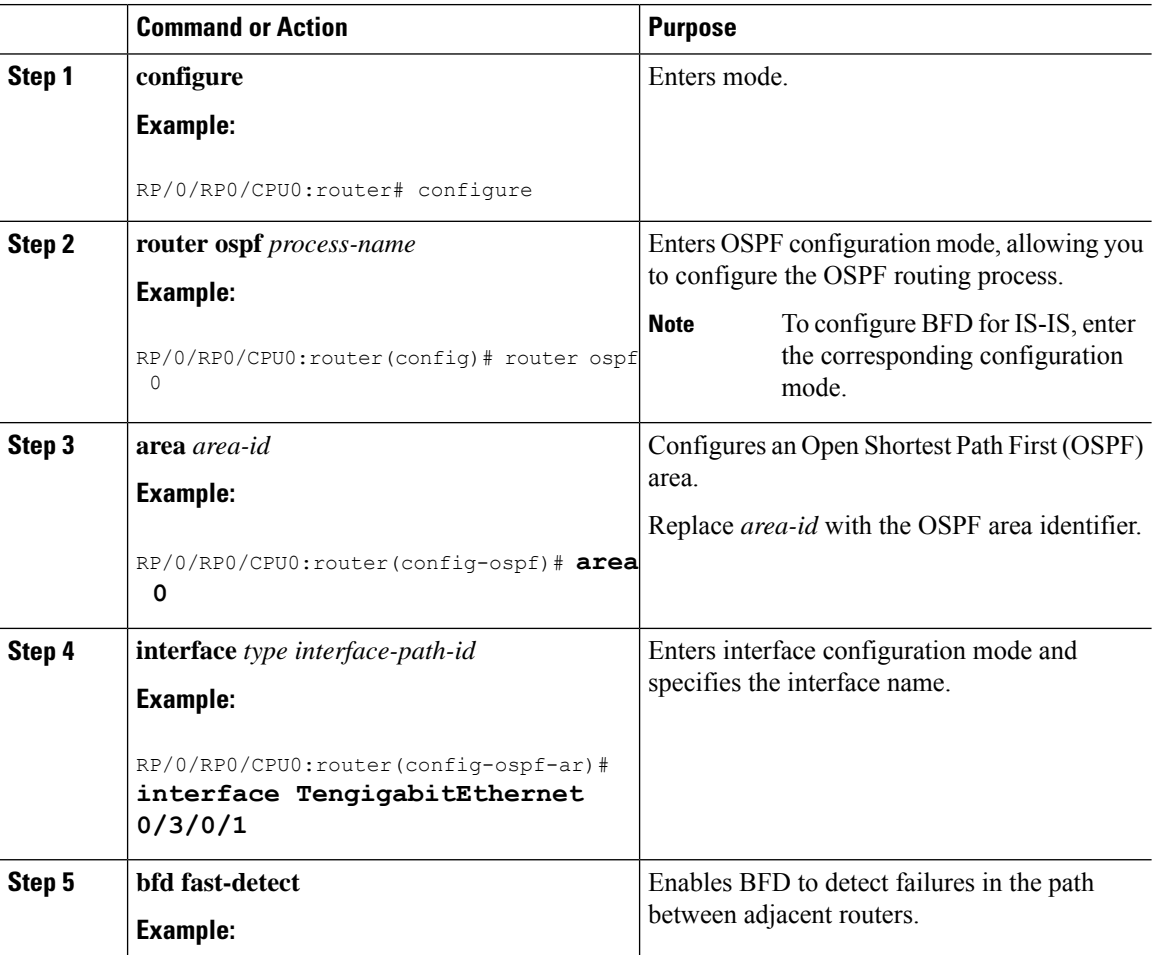

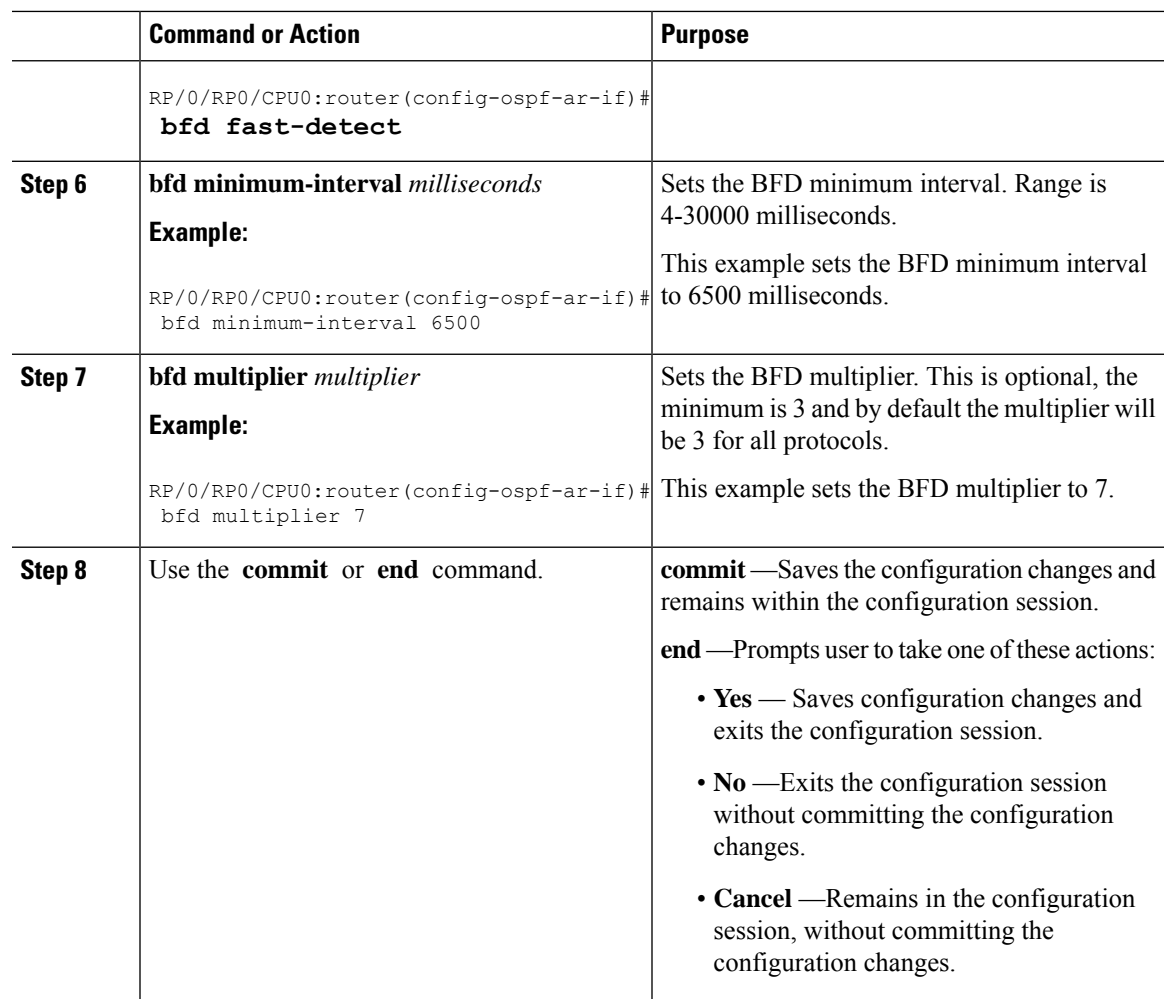

# **Enabling BFD on a Static Route**

The following procedure describes how to enable BFD on a static route.

## **Procedure**

 $\overline{\phantom{a}}$ 

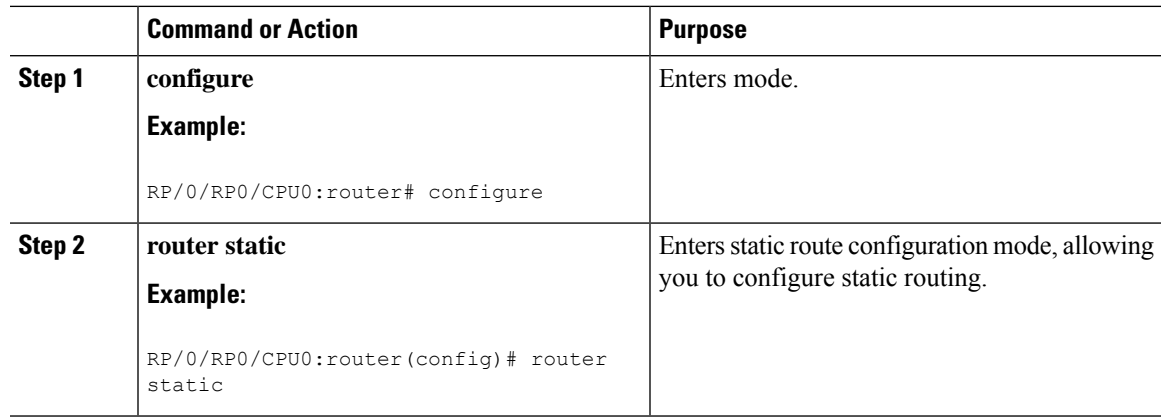

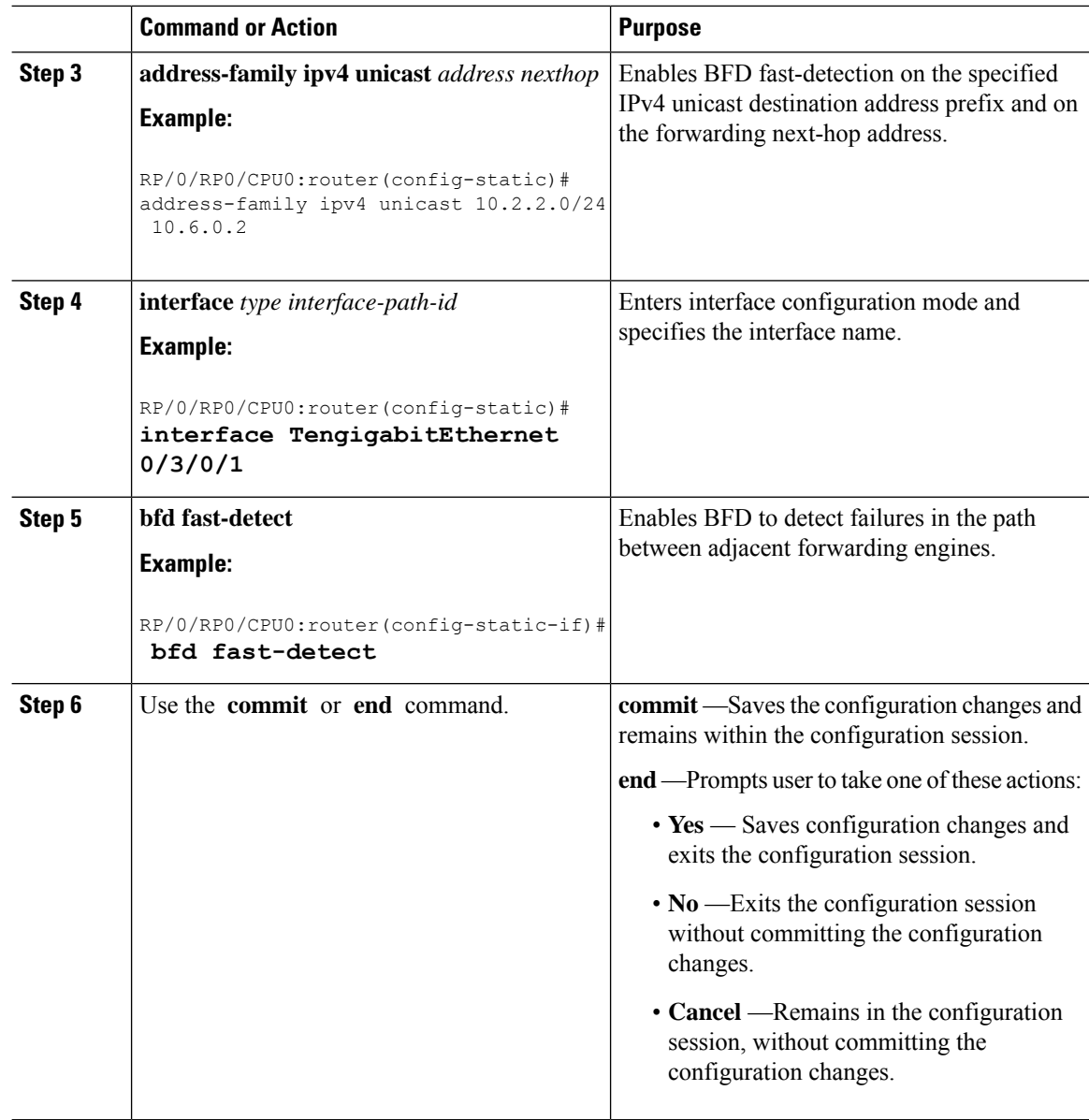

## **Enabling BFD Sessions on Bundle Members**

To enable BFD sessions on bundle member links, complete these steps:

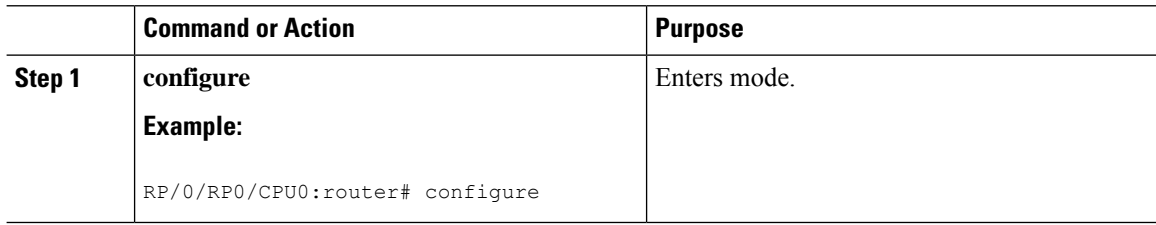

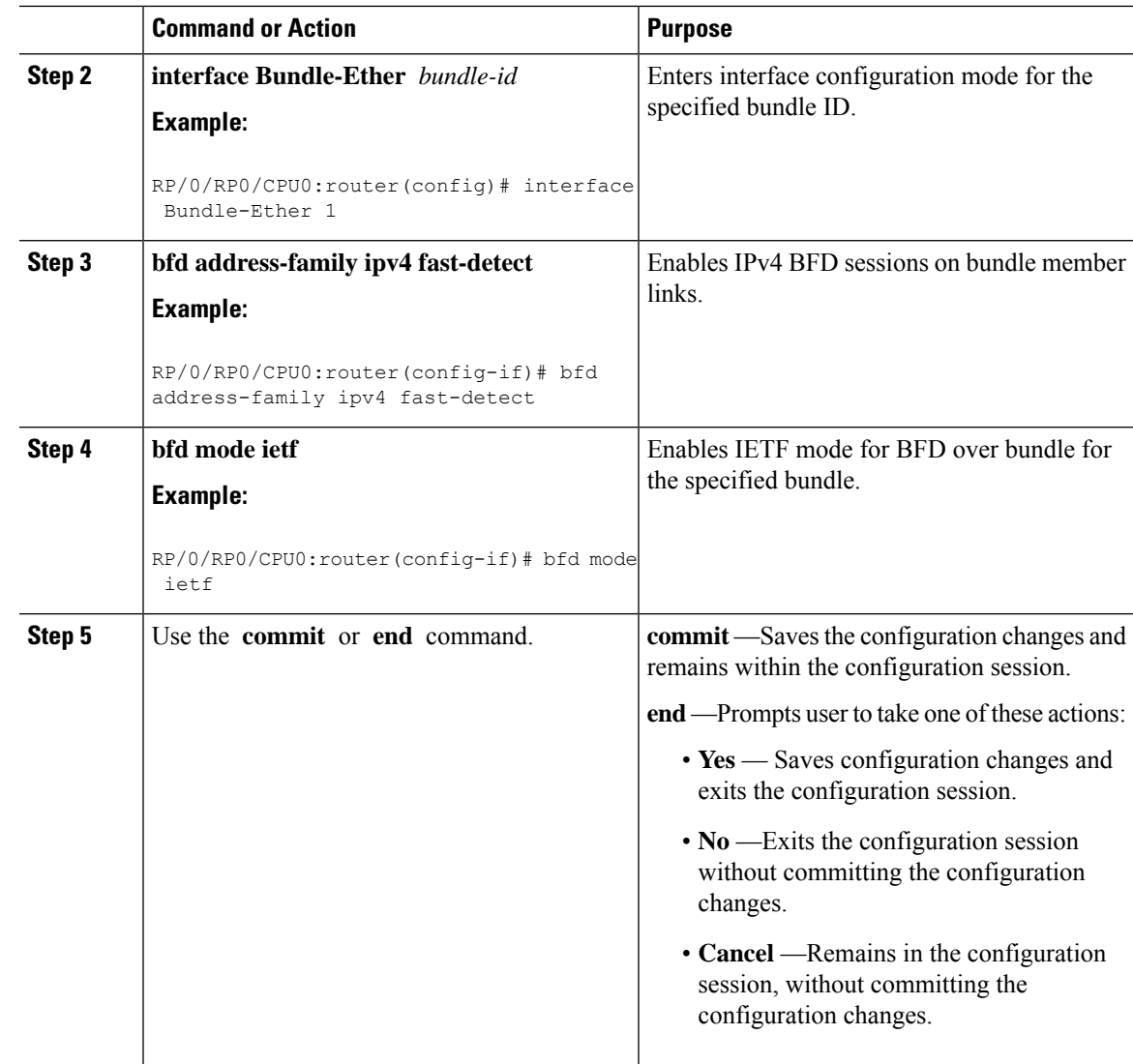

# **Specifying the BFD Destination Address on a Bundle**

To specify the BFD destination address on a bundle, complete these steps:

## **Procedure**

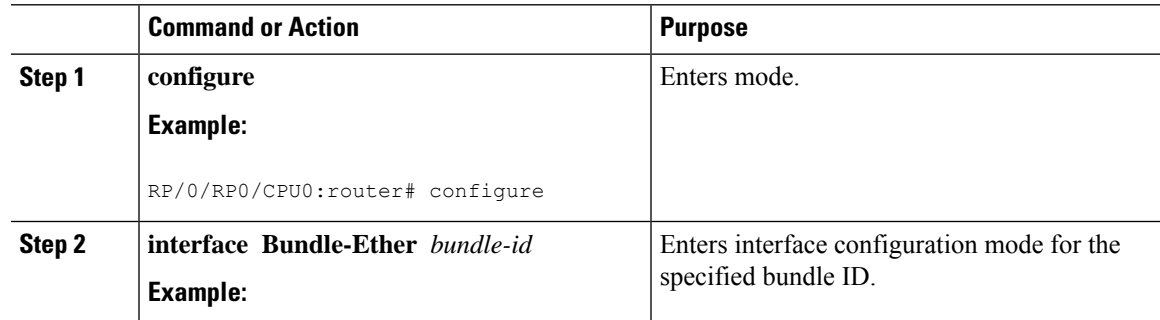

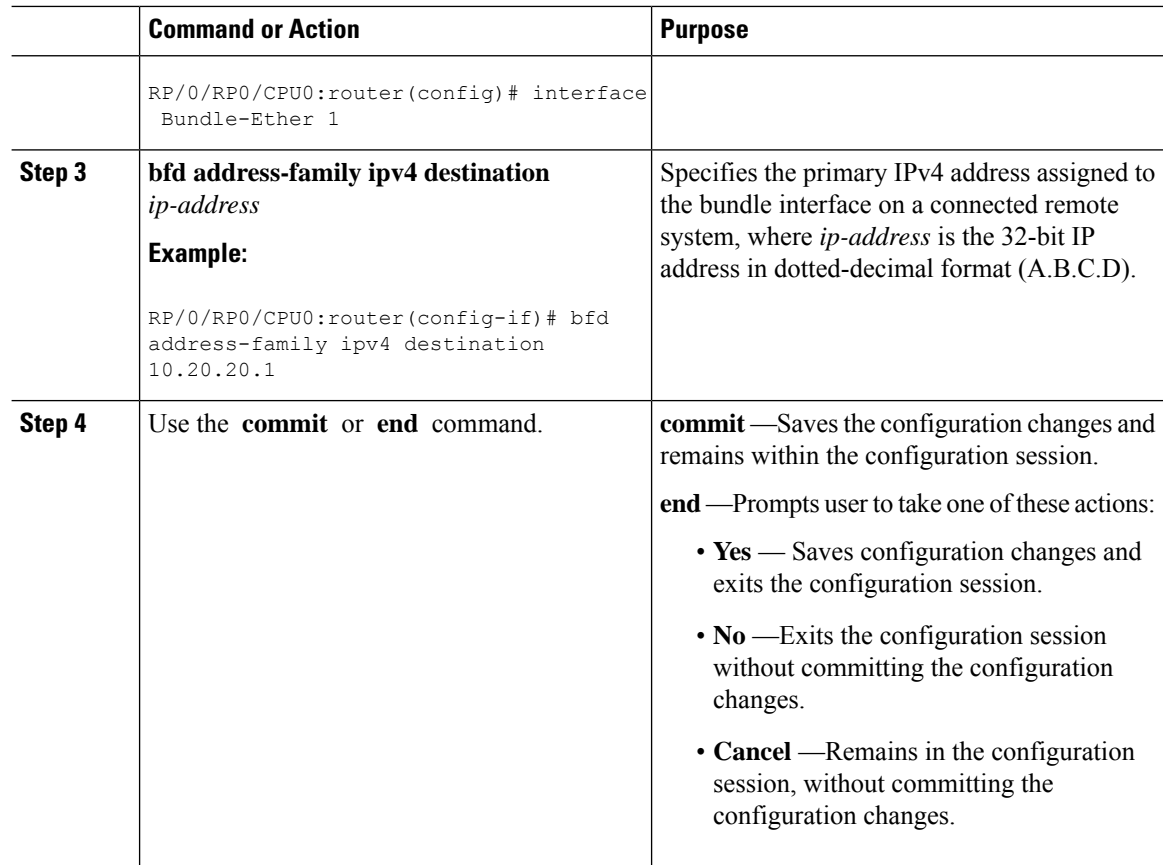

## **Configuring the Minimum Thresholds for Maintaining an Active Bundle**

The bundle manager uses two configurable minimum thresholds to determine whether a bundle can be brought up or remain up, or is down, based on the state of its member links.

- Minimum active number of links
- Minimum active bandwidth available

Whenever the state of a member changes, the bundle manager determines whether the number of active members or available bandwidth is less than the minimum. If so, then the bundle is placed, or remains, in DOWN state. Once the number of active links or available bandwidth reaches one of the minimum thresholds, then the bundle returns to the UP state.

To configure minimum bundle thresholds, complete these steps:

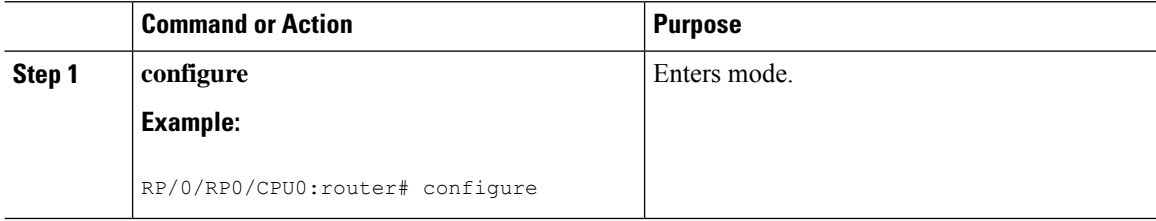

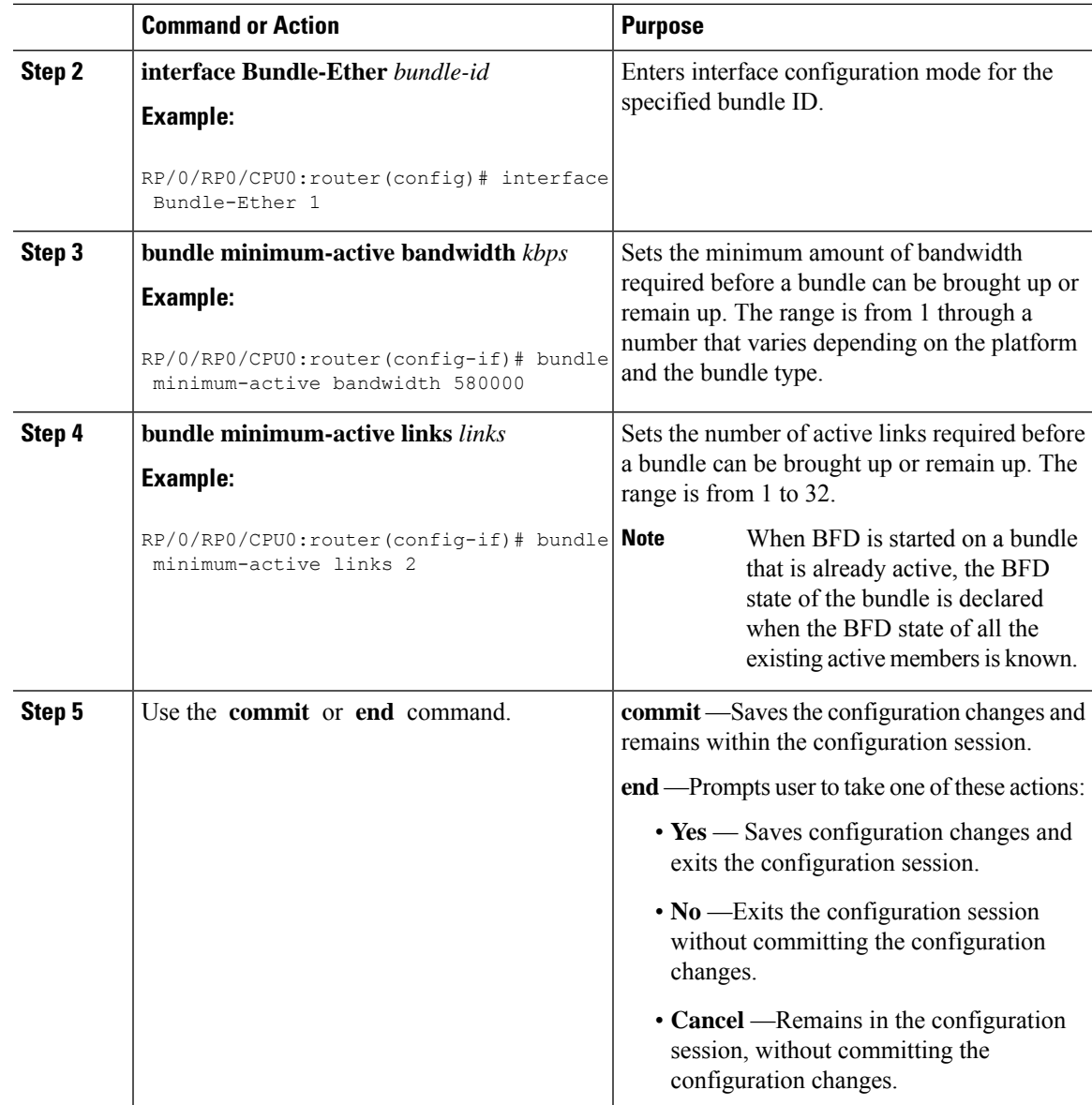

## **Configuring BFD Packet Transmission Intervals and Failure Detection Times on a Bundle**

BFD asynchronous packet intervals and failure detection times for BFD sessions on bundle member links are configured using a combination of the **bfd address-family ipv4 minimum-interval** and **bfd address-family ipv4 multiplier** interface configuration commands on a bundle.

The BFD control packet interval is configured directly using the**bfdaddress-family ipv4 minimum-interval** command. The failure detection times are determined by a combination of the interval and multiplier values in these commands.

To configure the minimum transmission interval and failure detection times for BFD asynchronous mode control packets on bundle member links, complete these steps:

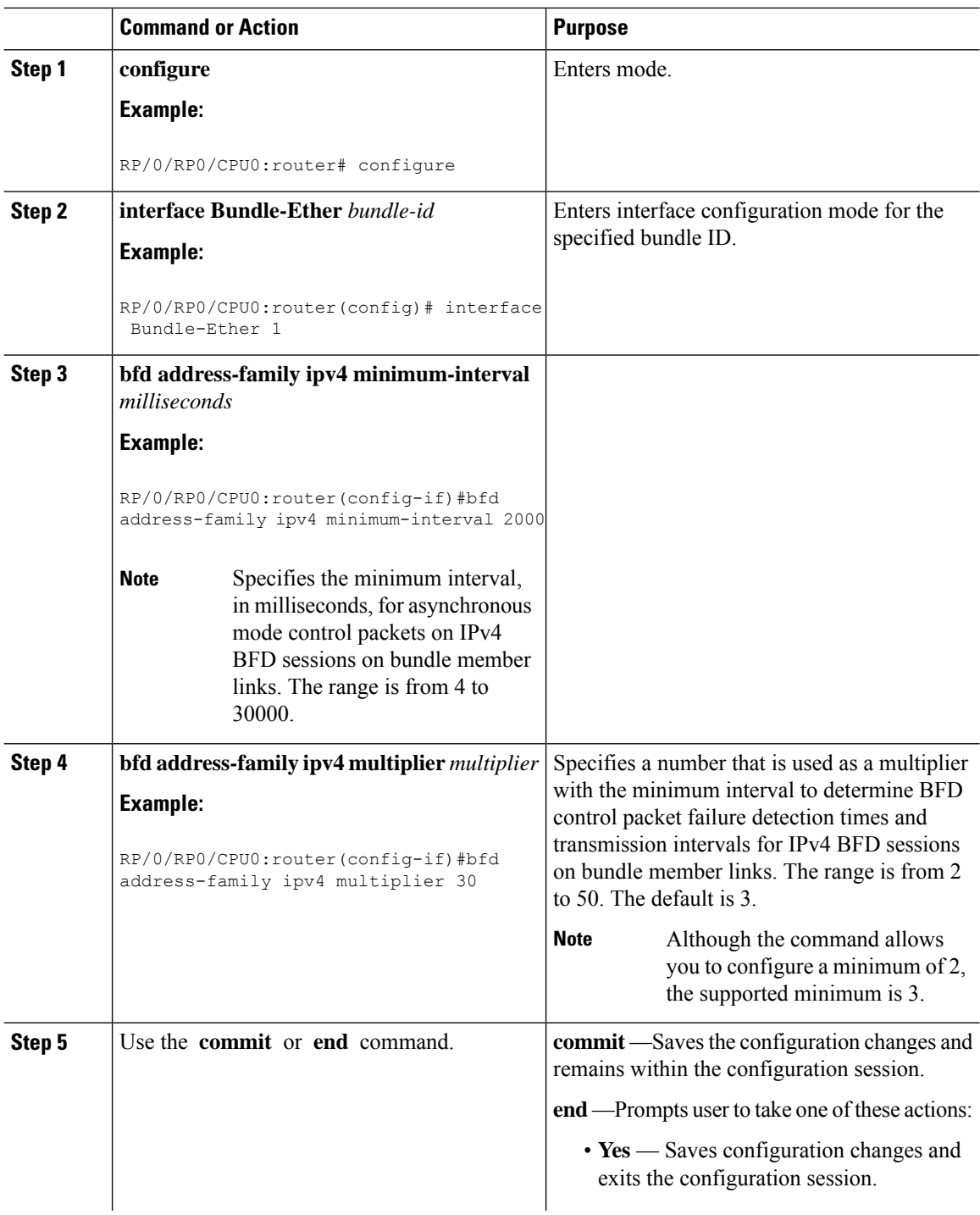

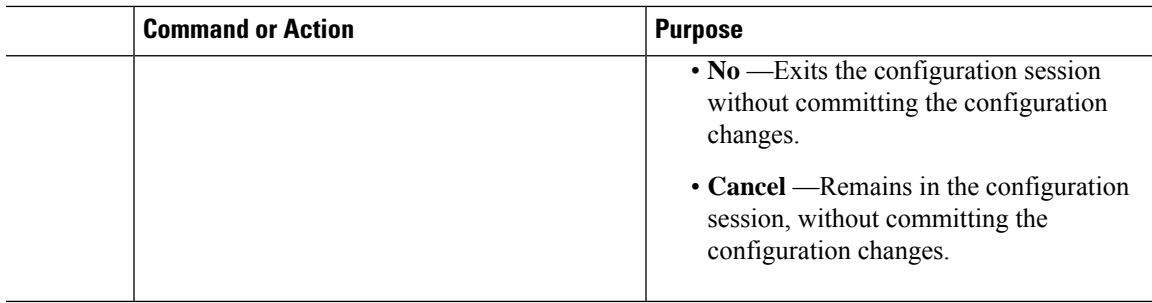

## **Configuring BFD over Bundle per Member Mode**

### **Procedure**

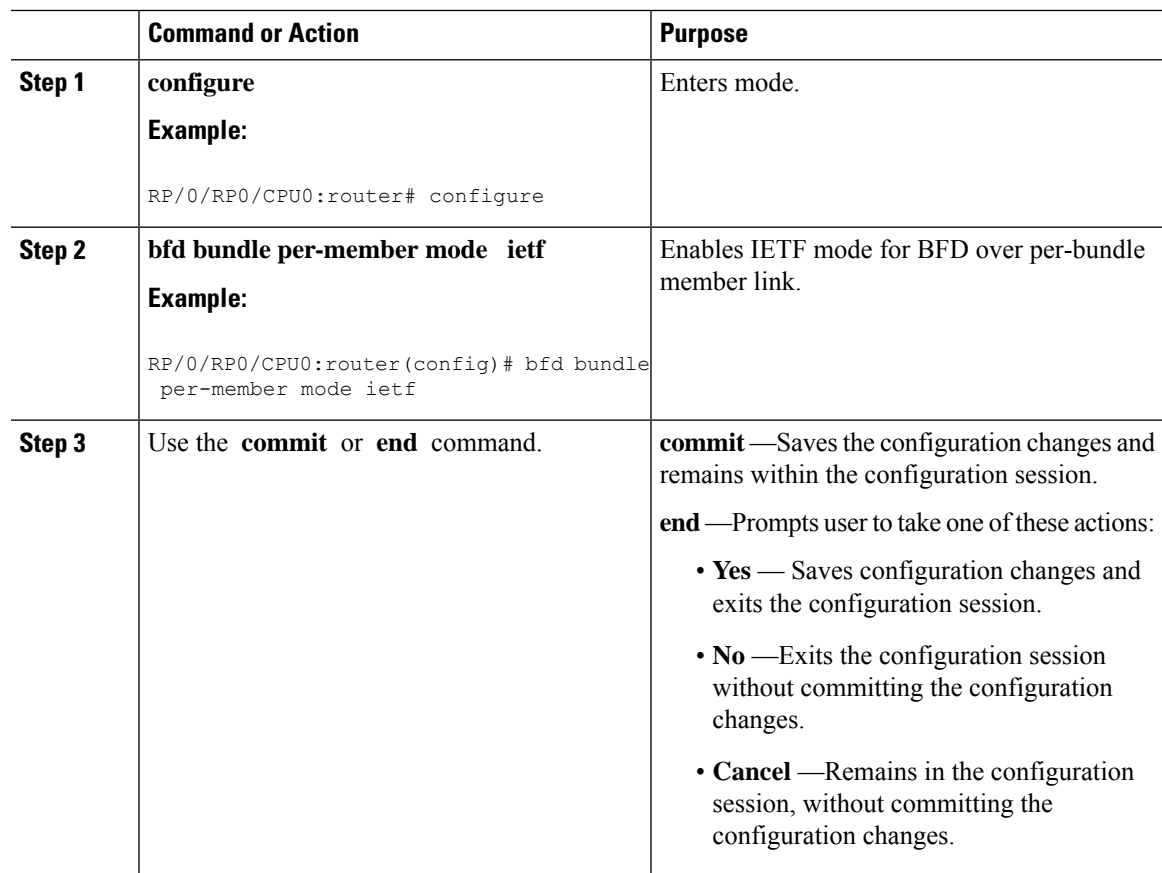

## **Configure BFD over Bundles IETF Mode Support on a Per Bundle Basis**

To configure BFD over Bundles IETF mode support on a per bundle basis use these steps:

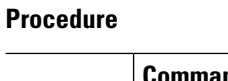

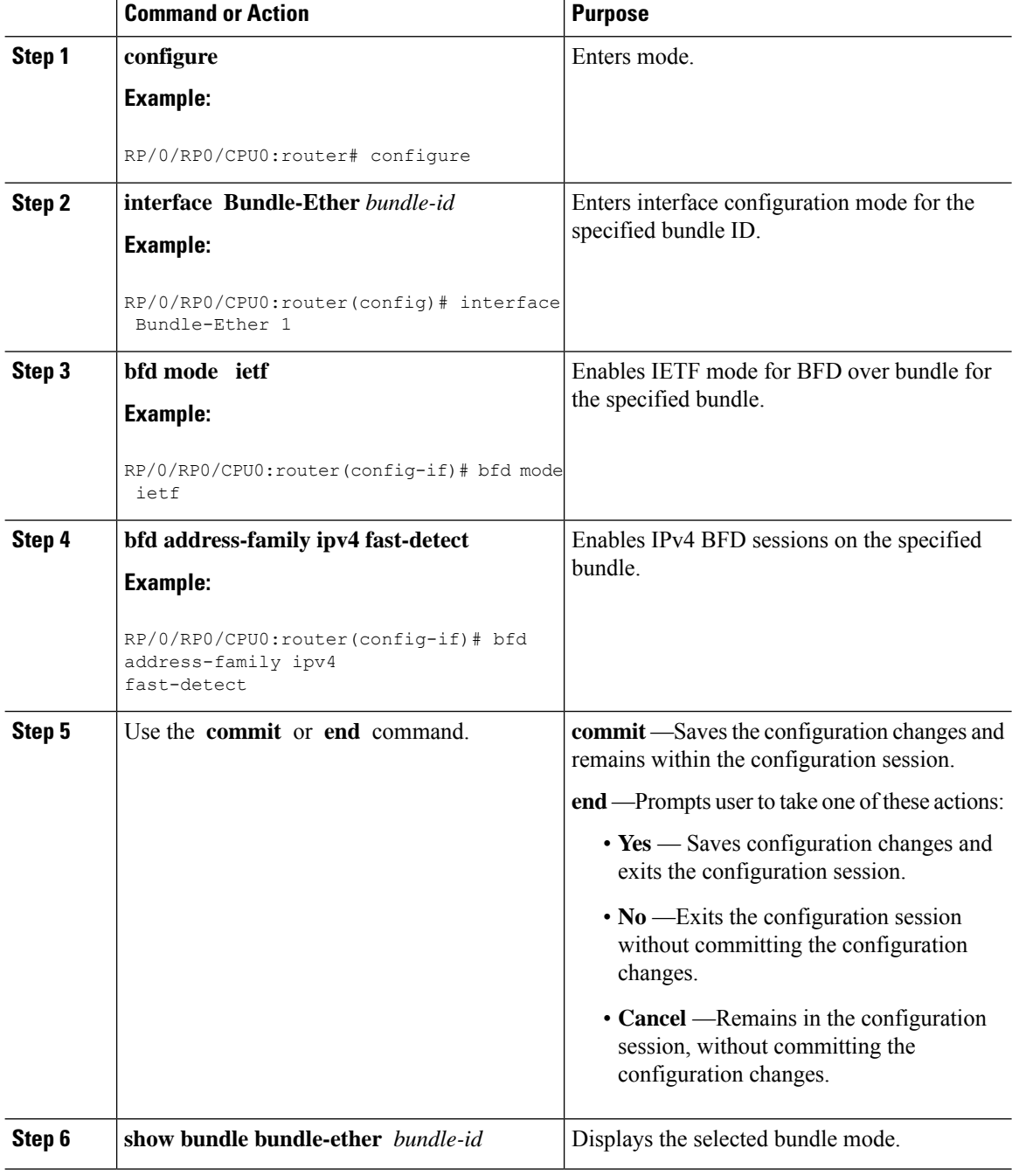

# <span id="page-17-0"></span>**BFD Transparency**

Bidirectional Forwarding Detection(BFD) protocol is a simple hello mechanism that detects failures in a network in less than one second, depending on the timer value configured.

Both endpoints of a BFD Session periodically send Hello packets to each other. If a number of those packets are not received, the session is considered down. BFD provides fast BFD peer failure detection times independently of all media types, encapsulations, topologies, and routing protocols BGP, IS-IS, and OSPF.

BFD Transparency feature enables you to configure BFD Sessions between customer edge devices connected over an L2VPN network. These BFD sessions are transparent to the core. For example, BFD packets being exchanged between CEs are neither dropped on any router in the core, nor punted on any core device.

In this section, you will learn how to configure BFD Transparency in Ethernet VPN (EVPN) Virtual Private Wire Service (VPWS).

## **Ethernet VPN Virtual Private Wire Service**

EVPN VPWS (Ethernet VPN Virtual Private Wire Service) is a BGP control plane solution for point-to-point services. It implements signaling and encapsulation techniques for establishing an EVPN instance between a pair of provider edge devices.

EVPN VPWS supports both single-homing and multi-homing.

## **Configuration**

The following sections describes the procedure for configuring IP Fast Reroute with Remote LFA.

- Configure L2VPN on the provide edge router
- Configure BFD on the customer edge router

### **Configure L2VPN on the Provide Edge Router**

```
/* Enable IS-IS and configure routing level for an area. */
RP/0//CPU0:router# configure
RP/0//CPU0:router(config)# interface tengige 0/0/0/2.1
RP/0//CPU0:router(config-subif)# exit
RP/0//CPU0:router(config)# router isis
RP/0//CPU0:router(config-isis)# is-type level-2-only
RP/0//CPU0:router(config-isis)# net 49.1234.2222.2222.2222.00
RP/0//CPU0:router(config-isis)# nsr
RP/0//CPU0:router(config-isis)# nsf cisco
RP/0//CPU0:router(config-isis)# address-family ipv4 unicast
RP/0//CPU0:router(config-isis-af)# metric style wide
RP/0//CPU0:router(config-isis)# end
RP/0//CPU0:router(config)# interface Bundle-Ether 199
RP/0//CPU0:router(config-if)# address-family ipv4 unicast
RP/0//CPU0:router(config-if)# end
RP/0//CPU0:router(config)# interface Loopback 0
RP/0//CPU0:router(config-if)# end
RP/0//CPU0:router(config-if)# address-family ipv4 unicast
RP/0//CPU0:router(config-if)# exit
/* Configure L2VPN EVPN address family. */
RP/0//CPU0:router(config)# router bgp 100
RP/0//CPU0:router(config-bgp)# bgp router-id 10.10.10.1
RP/0//CPU0:router(config-bgp)# address-family l2vpn evpn
RP/0//CPU0:router(config-bgp)# neighbor 192.0.2.1
RP/0//CPU0:router(config-bgp-nbr)# remote-as 100
```
RP/0//CPU0:router(config-bgp-nbr)# **update-source Loopback 0**

```
/* Configure MPLS LDP for the physical core interface. */
RP/0//CPU0:router(config-bgp-nbr-af)# mpls ldp
RP/0//CPU0:router(config-bgp-nbr-af)# exit
RP/0//CPU0:router(config-bgp-nbr)# exit
RP/0//CPU0:router(config-bgp)# exit
RP/0//CPU0:router(config)# interface Bundle-Ether 199
RP/0//CPU0:router(config-if)# exit
/* Configure L2VPN Xconnect. */
RP/0//CPU0:router(config)# l2vpn
RP/0//CPU0:router(config-l2vpn)# router-id 10.10.10.1
RP/0//CPU0:router(config-l2vpn)# xconnect group bfdtr
RP/0//CPU0:router(config-l2vpn-xc)# p2p vpws-ce
```
RP/0//CPU0:router(config-l2vpn-xc-p2p)# **interface TenGigE 0/0/0/1.1**

### RP/0//CPU0:ios(config-l2vpn-xc-p2p)# **neighbor evpn evi 100 target 3 source 4**

#### **Configure BFD on the Customer Edge Router**

```
RP/0//CPU0:router# configure
RP/0//CPU0:router(config)# router bgp 100
RP/0//CPU0:router(config-bgp)# bgp router-id 10.10.10.1
RP/0//CPU0:router(config-bgp)# address-family ipv4 unicast
RP/0//CPU0:router(config-bgp-af)# exit
RP/0//CPU0:router(config-bgp)# neighbor 172.16.0.1
RP/0//CPU0:router(config-bgp)# address-family ipv4 unicast
RP/0//CPU0:router(config-bgp-nbr)# remote-as 100
RP/0//CPU0:router(config-bgp-nbr)# bfd fast-detect
RP/0//CPU0:router(config-bgp-nbr)# bfd multiplier 2
RP/0//CPU0:router(config-bgp-nbr)# bfd minimum-interval 100
RP/0//CPU0:router(config-bgp-nbr)# update-source TenGigE 0/0/0/16.1
RP/0//CPU0:router(config-bgp-nbr)# address-family ipv4 unicast
RP/0//CPU0:router(config-bgp-nbr-af)#
```
## **Running Configuration**

This section shows the BFD Transparency configuration.

```
!
interface TenGigE 0/0/0/1.1
 l2transport
router isis 1
   is-type level-2-only
   net 49.0000.1000.0000.0001.00
   nsr
   nsf cisco
   address-family ipv4 unicast
   metric-style wide
!
  interface Bundle-Ether199
    address-family ipv4 unicast
  interface Loopback0
     address-family ipv4 unicast
router bgp 100
 bgp router-id 10.10.10.1
   address-family l2vpn evpn
    neighbor 192.0.2.1
    remote-as 100
    update-source Loopback 0
    address-family l2vpn evpn
 !
```
!

```
mpls ldp
interface Bundle-Ether199
l2vpn
router-id 10.10.10.1
 xconnect group bfdtr
p2p vpws-ce
 interface TenGigE 0/0/0/1.1
  neighbor evpn evi 100 target 3 source 4
       router bgp 100
        bgp router-id 10.10.10.1
         address-family ipv4 unicast
         !
         neighbor 172.16.0.1
         address-family ipv4 unicast
          remote-as 100
          bfd fast-detect
          bfd multiplier 2
          bfd minimum-interval 100
          update-source TenGigE0/0/0/16.1
          address-family ipv4 unicast
```
## **Verification**

The show outputs given in the following section display the details of the configuration of the BFD transparency, and the status of their configuration.

```
/* Verify if the BFD session is up, and the timers are configured. */RP/0//CPU0:router# show bfd session
Thu Jan 4 03:07:15.529 UTC
Interface Dest Addr Local det time(int*mult) State Echo Async H/W NPU
-------------- ---------- ------------------------ -------- ---- ----- ---
----
Te0/0/0/4.1 10.1.1.1 0s(0s*0) 20ms(10ms*2) UP Yes 0/RP0/CPU0
                                                  Yes 0/RP0/CPU0
/* Verify if the BFD session is up and check the timer value, numbers of hellos exchanged,
and information
about last packet. */
RP/0//CPU0:router# show bfd session destination 10.1.1.1 detail
Thu Jan 4 03:09:48.573 UTC
I/f: TenGigE0/0/0/4.1, Location: 0/RP0/CPU0
Dest: 10.1.1.1
Src: 10.1.1.2
State: UP for 0d:0h:9m:27s, number of times UP: 1
Session type: PR/V4/SH
Received parameters:
Version: 1, desired tx interval: 10 ms, required rx interval: 10 ms
Required echo rx interval: 0 ms, multiplier: 2, diag: None
My discr: 2147483898, your discr: 2147483899, state UP, D/F/P/C/A: 0/0/0/1/0
Transmitted parameters:
Version: 1, desired tx interval: 10 ms, required rx interval: 10 ms
Required echo rx interval: 0 ms, multiplier: 2, diag: None
My discr: 2147483899, your discr: 2147483898, state UP, D/F/P/C/A: 0/1/0/1/0
Timer Values:
Local negotiated async tx interval: 10 ms
Remote negotiated async tx interval: 10 ms
```

```
Desired echo tx interval: 0 s, local negotiated echo tx interval: 0 ms
Echo detection time: 0 ms(0 ms*2), async detection time: 20 ms(10 ms*2)
Local Stats:
Intervals between async packets:
  Tx: Number of intervals=100, min=6 ms, max=6573 ms, avg=1506 ms
      Last packet transmitted 186 s ago
  Rx: Number of intervals=100, min=4 ms, max=5 s, avg=575 ms
      Last packet received 184 s ago
 Intervals between echo packets:
  Tx: Number of intervals=0, min=0 s, max=0 s, avg=0 s
      Last packet transmitted 0 s ago
  Rx: Number of intervals=0, min=0 s, max=0 s, avg=0 s
      Last packet received 0 s ago
 Latency of echo packets (time between tx and rx):
  Number of packets: 0, min=0 ms, max=0 ms, avg=0 ms
Session owner information:
                          Desired Adjusted
 Client Interval Multiplier Interval Multiplier
  -------------------- --------------------- ---------------------
 bgp-default 10 ms 2 10 ms 2
H/W Offload Info:
H/W Offload capability : Y, Hosted NPU : 0//CPU0
Async Offloaded : Y, Echo Offloaded : N
Async rx/tx : 344/209
Platform Info:
NPU ID: 0
Async RTC ID : 1 Echo RTC ID : 0
Async Feature Mask : 0x0 Echo Feature Mask : 0x0
Async Session ID : 0xfb  Echo Session ID : 0x0
Async Tx Key : 0x800000fb Echo Tx Key : 0x0
Async Tx Stats addr : 0x0 Echo Tx Stats addr : 0x0
Async Rx Stats addr : 0x0 Echo Rx Stats addr : 0x0
/* Verify the complete history including session state, type, transitions, offload history,
last down reason if any,
received and transmitted packets, rx/tx intervals, location, timestamp, and local and
remote descriptors. */
RP/0/RP0/CPU0:router# show bfd session status history destination 10.1.10.1 location
0/RP0/CPU0
Thu Jan 4 03:45:18.768 UTC
I/f: TenGigE0/0/0/4.10, Location: 0//CPU0 table_id:0xe0000000
State: UP, flags:0x80040
Iftype: 0x19, basecaps: 107
Async dest addr: 10.1.10.1
Async src addr: 10.1.10.2
Echo dest addr: 10.1.10.2
Echo src addr: 192.0.2.1
Additional info from Flags:
FIB is READY
Session Active on 0/RP0/CPU0
Platform Info: 0x0, Mac Length: 18
Redundancy session info:
Created from active BFD server
Last Down Diag: None
Last UP Time: Jan 4 03:00:19.272
Received parameters:
Version: 1, desired tx interval: 10 ms, required rx interval: 10 ms
Required echo rx interval: 0 ms, multiplier: 2, diag: None
My discr: 2147483747, your discr: 2147483751, state UP, D/F/P/C/A: 0/0/0/1/0
```

```
Transmitted parameters:
Version: 1, desired tx interval: 10 ms, required rx interval: 10 ms
Required echo rx interval: 0 ms, multiplier: 2, diag: None
My discr: 2147483751, your discr: 2147483747, state UP, D/F/P/C/A: 0/1/0/1/0
Tx Echo pkt :
Version: 0, Local Discr: 2147483751, Sequence No: 0
History:
[Jan 4 03:00:19.272] Session (v1) state change, triggered by event 'Remote
    state init', from INIT to UP with current diag being None
[Jan 4 03:00:16.851] Session (v1) state change, triggered by event 'Remote
   state down', from DOWN to INIT with current diag being None
[Jan 4 03:00:16.509] Session (v1) state change, triggered by event 'Session
   create', from Unknown to DOWN with current diag being None
[Jan 4 03:00:16.509] Flag cleared: session creation is in-progress, currently
   set flags (0x80040)
Offload history:
[Jan 4 03:06:42.013] Packet punted to sw: Packet word0 : (0x20c80218),
desired min tx interval 10000, required min rx interval 10000, Last punted pkt
    required_min_rx_interval 10000
[Jan 4 03:06:42.003] Packet punted to sw: Packet word0 : (0x20d80218),
desired min tx interval 10000, required min rx interval 10000, Last punted pkt
   required_min_rx_interval 10000
[Jan 4 03:06:41.989] Packet punted to sw: Packet word0 : (0x20c80218),
desired min tx interval 10000, required min rx interval 10000, Last punted pkt
   required_min_rx_interval 10000
[Jan 4 03:06:41.980] Packet punted to sw: Packet word0 : (0x20d80218),
desired min tx interval 10000, required min rx interval 10000, Last punted pkt
    required_min_rx_interval 10000
Rx Counters and Timestamps :
Async valid packets received: count 5280
 [Jan 4 03:06:42.013] [Jan 4 03:06:42.003] [Jan 4 03:06:41.989]
Async valid packets while session is not in Up state: count 3
  [Jan 4 03:00:19.272] [Jan 4 03:00:18.030] [Jan 4 03:00:16.851]
```
## <span id="page-22-0"></span>**BFD Hardware Offload Support for IPv4**

The Bidirectional Forwarding detection (BFD) Hardware Offload feature enables the offload of a BFD session to the network processing units of the line cards, in an IPv4 network. BFD hardware offload improves scale and reduces the overall network convergence time by sending rapid failure detection packets to the routing protocols for recalculating the routing table.

### **Restrictions**

- This feature is not supported over MPLS LDP interface and VRRP interface.
- This feature is not supported over MPLS TE or RSVP tunnel.
- BFD multihop will flap if underlay paths that consist of multiple bundle VLANs flap.

### **Confiugration Example**

```
/* Configure BFD over Bundle(BOB) for hardware offload. */
Router# config
```

```
Router(config)# interface Bundle-Ether 1
Router(config-if)# bfd mode ietf
Router(config-if)# bfd address-family ipv4 multiplier 3
Router (config-if)# bfd address-family ipv4 destination 10.20.20.1
Router (config-if)# bfd address-family ipv4 fast-detect
Router(config-if)# bfd address-family ipv4 minimum-interval 2000
Router(config-if)# ipv4 address 10.20.20.2/30
/* To define the line card to host BLB and BFD multihop sessions. */
Router(config)# bfd
Router(config-bfd)# multipath include location 0/0/CPU0
/* Configure BFD with a static route. */
Router(config)# router static
Router(config-static)# address-family ipv4 unicast 10.1.1.0/24 10.6.0.2 bfd fast-detect
minimum-interval 350 multiplier 4
/* Configure BFD with IS-IS. */
Router(config)# router isis 65444
Router(config-isis)# address-family ipv4 unicast
Router(config-isis)# exit
Router(config-isis)# interface gigabitEthernet 0/3/0/1
Router(config-isis-if)# bfd minimum-interval 6500
Router(config-isis-if)# bfd multiplier 7
Router(config-isis-if)# bfd fast-detect ipv4
Router(config-isis-if)# address-family ipv4 unicast
/* Configure BFDv4 with OSPF. */
Router(config)# router ospf main
Router(config-ospfv3)# area 0
Router(config-ospfv3-ar)# interface gigabitEthernet 1/0/0/1
Router(config-ospfv3-ar-if)# bfd multiplier 7
Router(config-ospfv3-ar-if)# bfd fast-detect
Router(config-ospfv3-ar-if)# bfd minimum-interval 6500
/* Configuring BFD over BGP. */
Router(config)# router bgp 120
Router(config-bgp)# neighbor 10.6.6.1
Router(config-bgp-nbr)# bfd fast-detect
Router(config-bgp-nbr)# bfd multiplier 7
```

```
Router(config-bgp-nbr)# bfd minimum-interval 6500
```
### **Verification**

Use the **show bfd ipv4 session** command to verify the configuration:

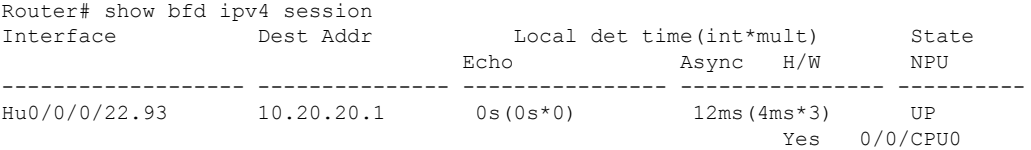

## <span id="page-23-0"></span>**BFD Object Tracking**

Object Tracking is enhanced to support BFD to track the reachability of remote IP addresses.This will enable complete detection and HSRP switch over to happen within a time of less than one second as BFD can perform the detection in the order of few milliseconds

 $\mathbf{l}$ 

# **Configuring BFD Object Tracking:**

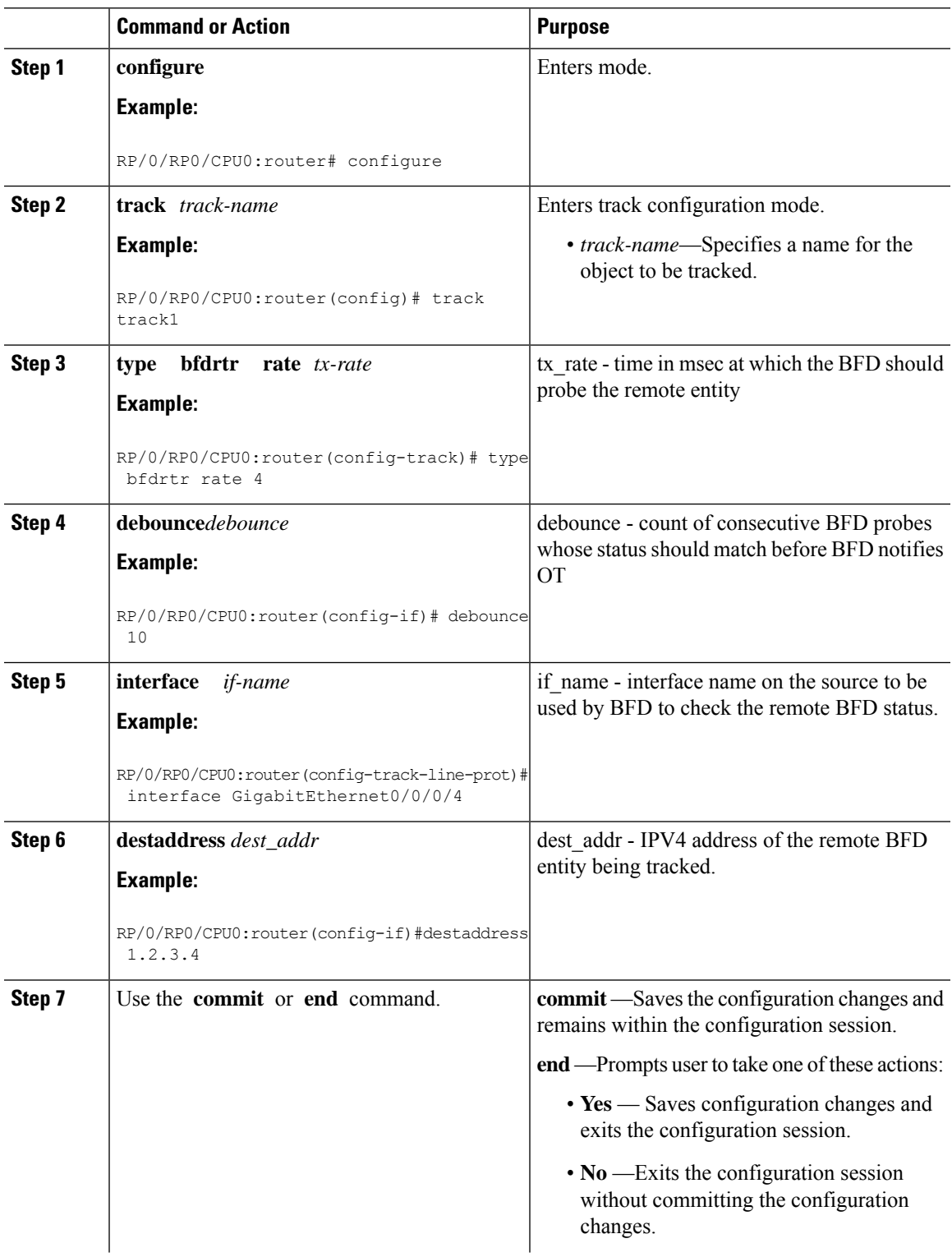

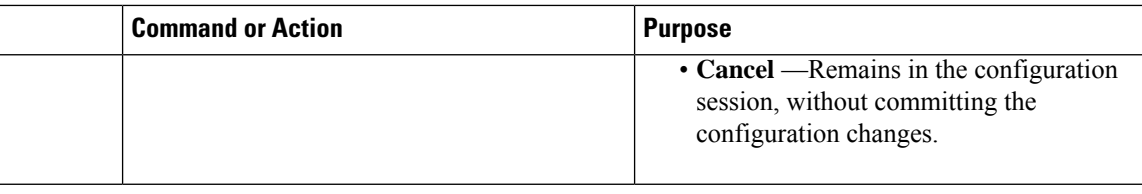

# <span id="page-25-0"></span>**IPv4 Multihop BFD**

**Table 1: Feature History Table**

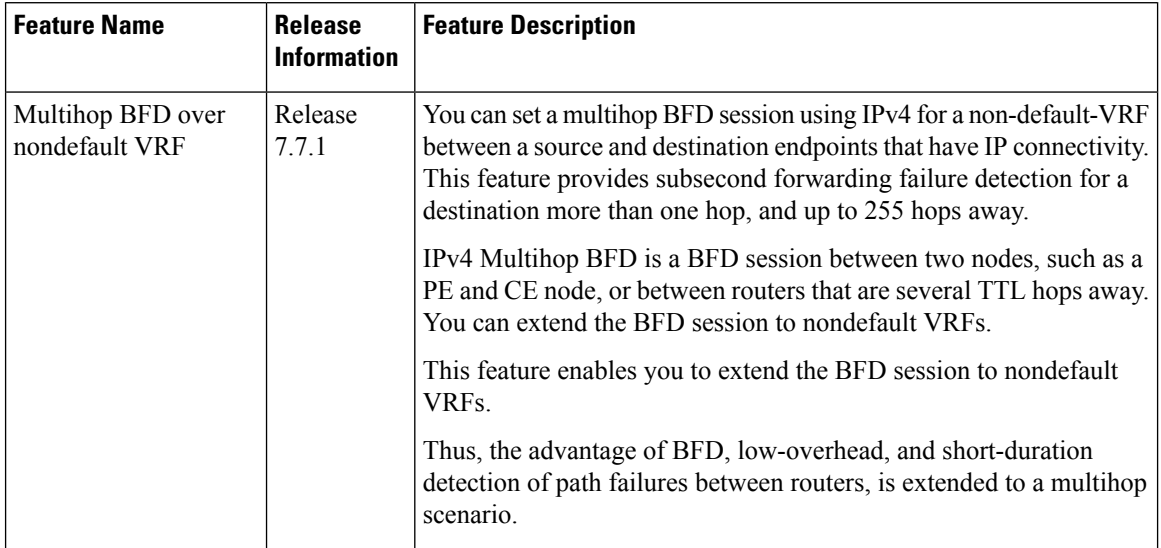

IPv4 Multihop BFD is a BFD session between two addresses between two nodes. An example of this feature is a BFD session between PE and CE loopback addresses or BFD sessions between routers that are several TTL hops away. The applications that support IPv4 Multihop BFD are external and internal BGP. IPv4 Multihop BFD feature supports BFD on arbitrary paths, which can span multiple networks hops.

The IPv4 Multihop BFD feature provides subsecond forwarding failure detection for a destination more than one hop, and up to 255 hops, away. IPv4 Multihop BFD feature is supported on all currently supported media-type for BFD single hop.

You can set up a BFD multihop session between a unique source-destination address pair that is provided by the client. You can set up a session two endpoints that have IP connectivity.

IPv4 Multihop BFD feature runs only on a default VRF and the multihop destination must resolve in a pure IP path.

Multihop BFD over nondefault VRF feature runs on both default and non-default VRF.

Multihop BFD over nondefault VRF feature runs on IPv4 only.

## **Configure IPv4 Multihop BFD**

This section describes how you can configure IPv4 Multihop BFD feature.

Ш

```
Router# configure
Router(config)# bfd
Router(config)# multipath include location 0/7/CPU0
Router(config)# router bgp 100
Router(config-bgp)# neighbor 209.165.200.225
Router(config-bgp-nbr)# remote-as 2000
Router(config-bgp-nbr)# update-source loopback 1
Router(config-bgp-nbr)# bfd fast-detect
Router(config-bgp-nbr)# bfd multiplier 3
Router(config-bgp-nbr)# bfd minimum-interval 300
Router(config-bgp-nbr)#address-family ipv4 unicast
Router(config-bgp-nbr-af)# route-policy pass-all in
Router(config-bgp-nbr-af)# route-policy pass-all out
Router(config-bgp-nbr-af)# commit
```
#### **Running Configuration**

```
bfd
multipath include location 0/7/CPU0
router bgp 100
neighbor 209.165.200.225
 remote-as 2000
 update-source loopback 1
 bfd fast-detect
 bfd multiplier 3
 bfd minimum-interval 300
address-family ipv4 unicast
      route-policy PASS-ALL in
    route-policy PASS-ALL out
  !
!
```
## **Verification**

The show outputs given in the following section display the details of the configuration of the IPv4 Multihop BFD feature, and the status of their configuration.

```
Router# show tech-support bfdhwoff location 0/7/CPU0 file
harddisk:
Tue Mar 20 11:20:29.214 PDT
++ Show tech start time: 2018-Mar-20.112029.PDT ++
Tue Mar 20 11:20:30 PDT 2018 Waiting for gathering to complete ...........................
Tue Mar 20 11:22:37 PDT 2018 Compressing show tech output Show tech output available at
0/RP0/CPU0 :
/harddisk:/showtech-bfd-hwoff-platform-2018-Mar-20.112029.PDT.tgz
++ Show tech end time: 2018-Mar-20.112237.PDT ++
```
 $\mathbf{l}$